Andrew Jung <ajung@mac.com> To: Greg Welch <welch@cs.unc.edu> Re: [MailFollowup-Announce] New version of MailFollowUp (Mail plugin for Mac OS X) Security: Signed (ajung@mac.com)

August 11, 2012 1:21 PM (Sat,Aug 11)

6 Attachments, 493 KB

Hi Greg,

I know the problem is that people see this when they initially open your installer:

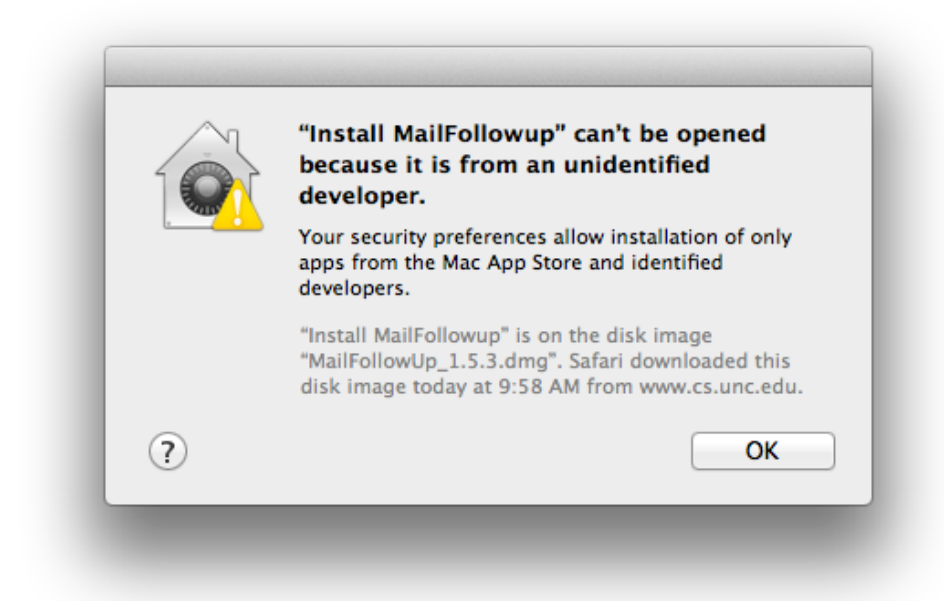

I tried the little trick to open the Installer using the "Control-click; contextual menu Open" trick.

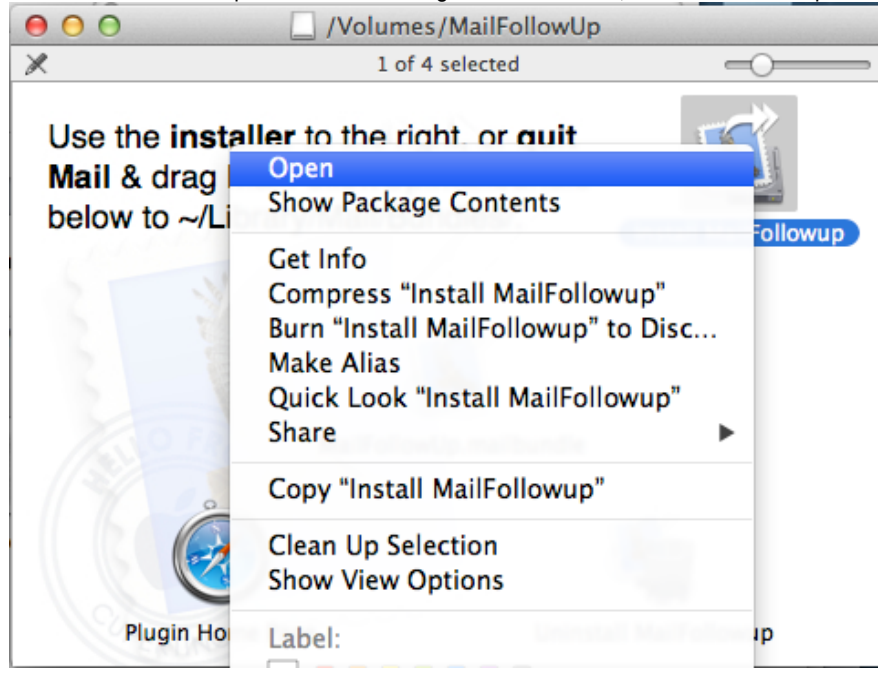

To get this dialogue:

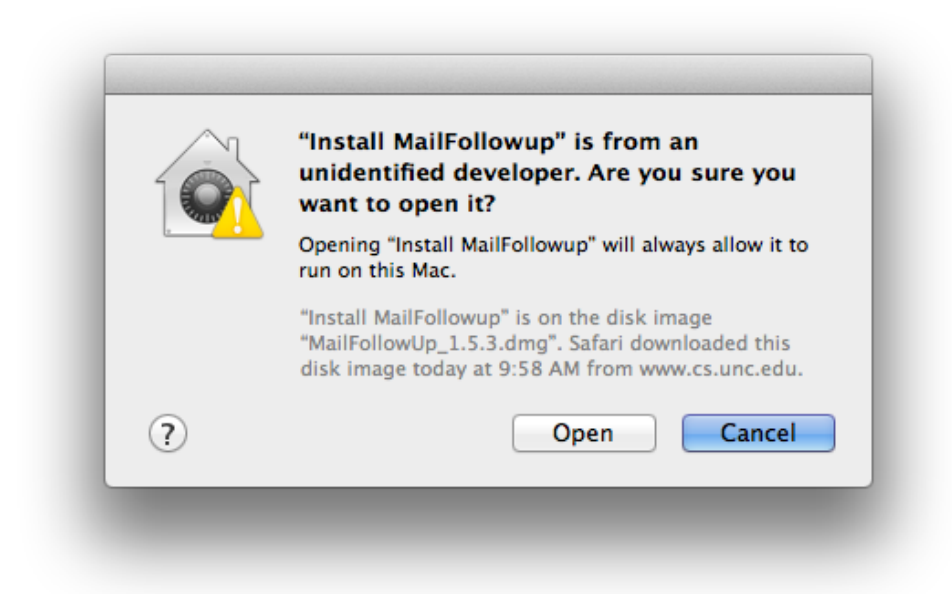

But unfortunately, that didn't work. Perhaps it is because it needs Admin privileges to create the Bundles folder.

If you can get it to work that way, it would be the easiest for the users.

Anyways, I did get it to work with your installer, by going to the System Preferences > Security & Privacy and choosing to allow applications downloaded from "Anywhere".

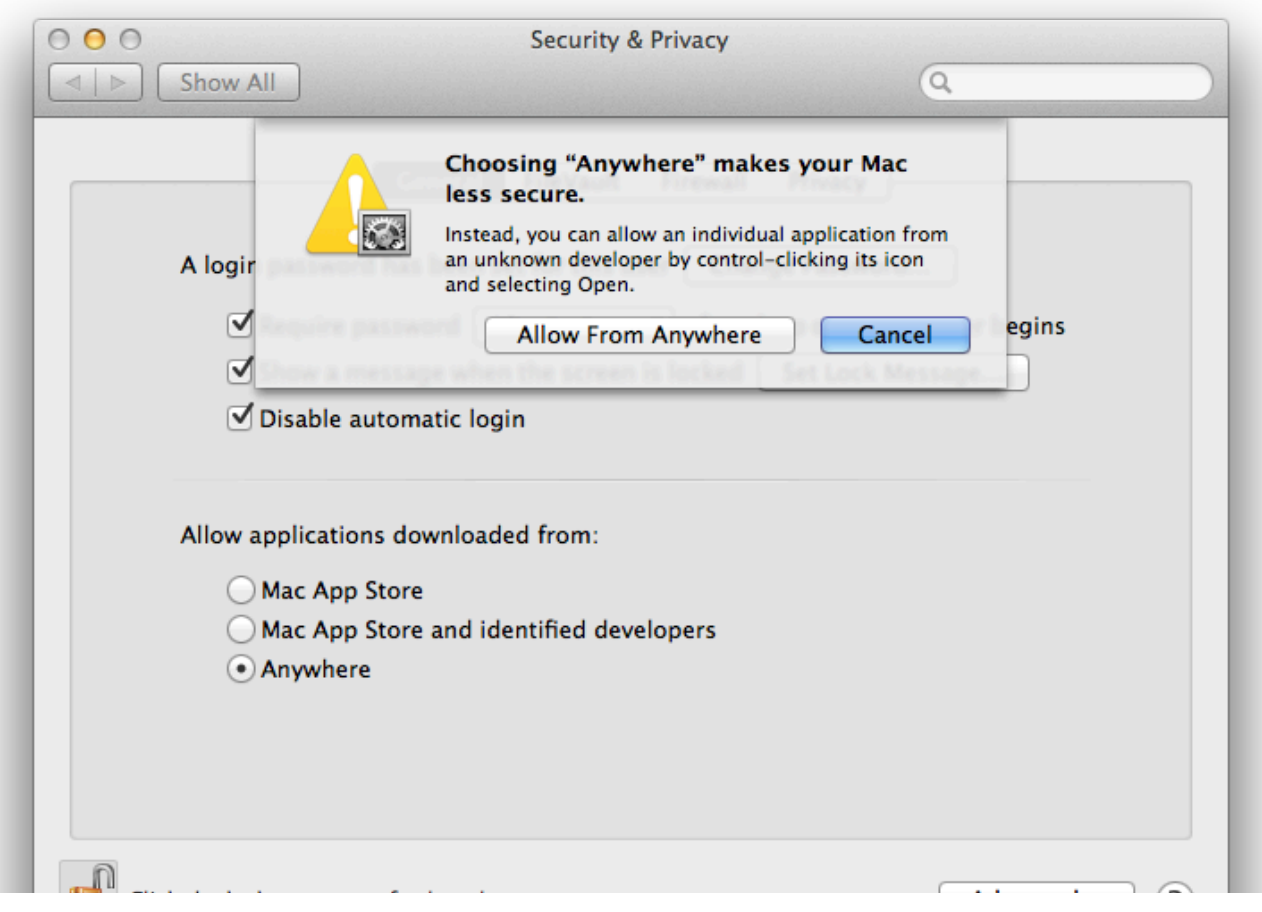

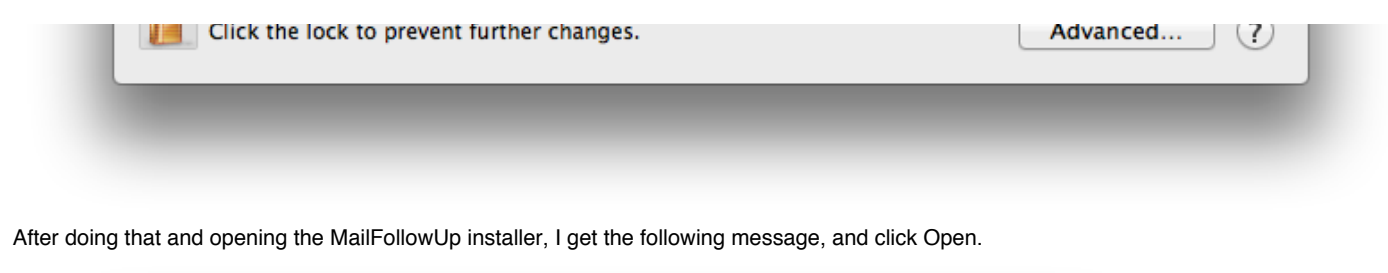

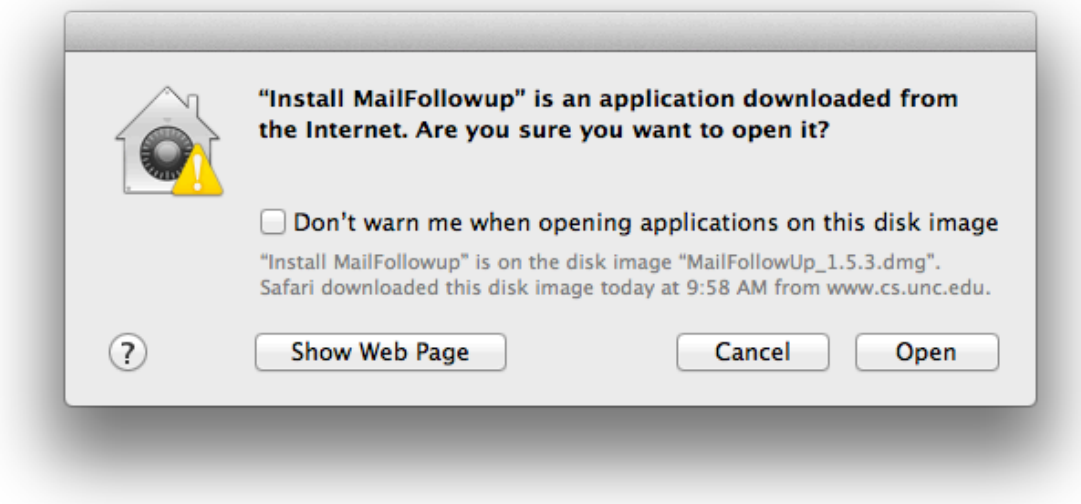

Things with the Installer work as usual.

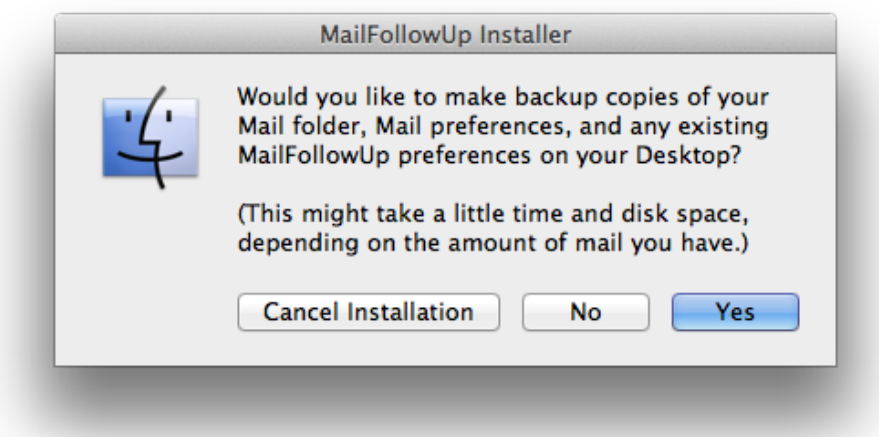

After the installation the user can go back to System Preferences > Security & Privacy and turn back on the security that they prefer and use MailFollowUp.

Cheers and hope that helps, Andrew.

On 2012-08-11, at 9:58 AM, Greg Welch [<welch@cs.unc.edu>](mailto:welch@cs.unc.edu) wrote:

Update: If you are using OS X 10.8 my old Applescript installer might not work for you, thanks to new security measures in the OS. You might need to use the "Installation (Manual)" method described on the plugin web site ( http://www.cs.unc.edu/~welch/MailFollowup/) to update/install the plugin.

Apologies, but I don't know how to address this at this time, nor do I have much more time to investigate it.

Take care, --greg

 $\frac{1}{\sqrt{2}}$ 

Gregory F. Welch

Research Professor Institute for Simulation & Training Computer Science Division, EECS The University of Central Florida <http://www.ist.ucf.edu/people/gwelch/> welch@ucf.edu +1 407-796-2823

Research Professor Department of Computer Science The University of North Carolina at Chapel Hill http://www.cs.unc.edu/~welch/ welch@cs.unc.edu +1 919-962-1819

On Aug 11, 2012, at 10:52 AM (Sat,Aug 11), Greg Welch <welch@cs.unc.edu> wrote:

Hello.

You are receiving this email because you asked to be put on the update notification list. Let me know if you want to be removed from my list.

I am releasing a new version of my MailFollowUp plugin. The update includes the following changes:

- Updated for Mac OS X 10.8.
- FIXED: Resolved issue with "Follow-Up Subject Prefix" not working.

This should work with 10.7 and Mail 5.0 or greater, including 10.8 and Mail 6.0. Intel machines only.

Note that because of the sandboxing now in 10.8, the plugin preferences will be located in a new location on your computer. I have attempted to update the "advanced" instructions on the plugin web site to reflect this.

Please let me know if you see any issues with the plugin or the instructions on the web site.

You can download the plugin from the MailFollowup page

http://www.cs.unc.edu/~welch/MailFollowup/media/MailFollowUp\_1.5.3.dmg.zip

As in the past, I owe a debt of gratitude to Scott Morrison for his help on this. If you don't already own either of his plugins, you should check them out. They are highly acclaimed for a good reason. See http://www.indev.ca/ . If you want to support my plugins, support him!

While certainly not necessary, if you want to buy me a beer (some have asked/offered) I have added a "Donate" link to the plugin page. I am very grateful to those of you who have donated. Thanks!

Take care, --greg

 $\overline{\phantom{a}}$ 

Gregory F. Welch

Research Professor Institute for Simulation & Training Computer Science Division, EECS The University of Central Florida

http://www.ist.ucf.edu/people/gwelch/ welch@ucf.edu +1 407-796-2823

Research Professor Department of Computer Science The University of North Carolina at Chapel Hill http://www.cs.unc.edu/~welch/ welch@cs.unc.edu +1 919-962-1819

MailFollowup-Announce mailing list MailFollowup-Announce@mail.welchwold.net http://mail.welchwold.net/mailman/listinfo/mailfollowup-announce

 $\frac{1}{2}$  , and the set of the set of the set of the set of the set of the set of the set of the set of the set of the set of the set of the set of the set of the set of the set of the set of the set of the set of the set

To unsubscribe send a message to mailfollowup-announce-leave@mail.welchwold.net, and then simply reply to the confirmation message.